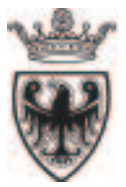

PROVINCIA AUTONOMA DI TRENTO

- - 

- - 
 - 
 - --- - - ---- ---

# **La pubblicazione su Internet della Variante al PUP 2000**

**Note d'uso**

Trento, 12 Novembre 2003

# La pubblicazione su Internet della Variante al PUP 2000

Note per l'accesso alla pubblicazione (provvisoria) in Internet della Variante 2000 al Piano Urbanistico Provinciale (PUP).

## 1 Premessa.

Il presente servizio Web è stato realizzato direttamente dal Servizio Urbanistica e Tutela del Paesaggio della PAT, al fine di fornire in tempi brevi uno strumento semplice ed essenziale per la consultazione ed il download della Variante 2000 al Piano Urbanistico, entrata in vigore dal 3 settembre 2003 (L.P. N. 7 del 7 agosto 2003).

Entro pochi mesi sarà pubblicata una versione del medesimo servizio molto più curata e completa, che sarà sviluppata in collaborazione con Informatica Trentina.

Rimaniamo comunque a disposizione per qualsiasi chiarimento e per qualsiasi suggerimento volto a migliorare la qualità del servizio:

> Ufficio del Piano Urbanistico Provinciale telefono segreteria: 0461-497075,  $e$ -mail segreteria: uff.urbpup@provincia.tn.it

# 2 Collegamento al sito.

Per fruire del servizio è necessario:

- accedere al sito www.provincia.tn.it/urbanistica,
- selezionare "Piano Urbanistico Provinciale",
- selezionare "Consultazione" o "Download" nella sezione "Cartografia".

# 3 Consultazione dei dati

#### $31$ Installazione del PLUGIN.

La prima volta che l'utente si collega al sito per la visualizzazione del PUP, il sistema verifica se è presente il modulo "ECWPLUGIN". Qualora non lo sia, ne richiederà l'installazione secondo i seguenti passi:

- selezionare l'opzione preferita corrispondente al browser (Internet Explorer o Netscape) in uso (si consiglia l'"AUTOMATIC INSTALLATION");
- rispondere affermativamente alla richiesta di conferma.

#### 3.2 Selezione del Sistema che si desidera consultare.

La prima pagina contiene i collegamenti ai Sistemi componenti la Variante 2000 al Piano Urbanistico Provinciale:

- Sistema A Ambientale (scala 1:25000),
- Sistema B Insediativo e Produttivo (scala 1:25000).
- Sistema C Infrastrutturale (scala 1:25000).
- Sistema A Estratti Rive Laghi (scala 1:10000),
- Sistema A Carta di Sintesi Geologica dettagliata (scala 1:10000),
- Sistema B Estratti Aree Produttive (scala 1:10000).

Ciascun Sistema rappresenta il territorio provinciale su 102 tavole alla scala 1:25000. A queste tavole vanno aggiunti gli stralci di dettaglio alla scala 1:10000 relativi alle Zone di protezione delle Rive dei laghi del Sistema Ambientale e quelle relative alle *Aree produttive* del Sistema Insediativo-Produttivo. E' consultabile, inoltre, la Carta di Sintesi Geologica dettagliata alla scala 1:10000, dalla quale è stata derivata la versione semplificata rappresentata sul Sistema Ambientale 1:25000 del PUP. Mentre non sono più presenti nel PUP gli stralci 1:10000 delle aree a Rischio Geologico.

#### $3.3$ Consultazione delle tavole.

Con l'eccezione della Carta di Sintesi geologica dettagliata, la cui selezione rinvia ad un servizio gis-web dedicato, i collegamenti agli altri strati informativi attivano una finestra grafica per la consultazione delle tavole PUP, memorizzate come immagini raster (vedi esempio sotto):

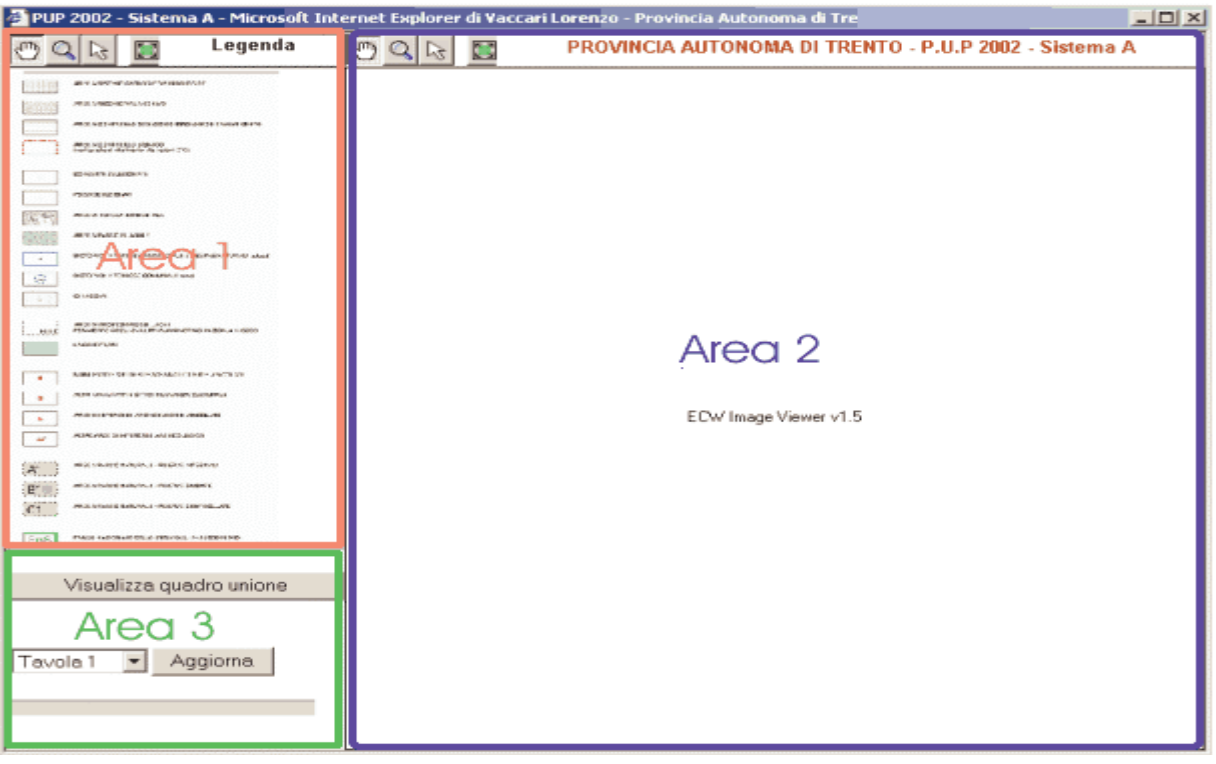

La finestra è suddivisa in tre aree funzionali:

- l' "Area 1" visualizza la legenda, sulla quale è possibile effettuare ingrandimenti e spostamenti per mezzo dei pulsanti in alto a sinistra (vedi sotto il "Significato dei pulsanti");
- l' "Area 2" visualizza il campo cartografico della tavola selezionata;
- nell' "Area 3" è possibile selezionare la tavola desiderata, individuata dal corrispondente numero.

Per individuare il numero delle tavole di Piano è possibile utilizzare la funzione grafica "Visualizza quadro unione" (tasto sopra Area 3) oppure consultare la tabella "Comuni e Tavole PUP", accessibile dalla prima pagina. Questa riporta per ogni Comune amministrativo l'elenco delle corrispondenti tavole del PUP. Pertanto, noto il numero della tavola desiderata, è possibile selezionarla mediante il menù a bandiera presente nell'Area 3; con il pulsante "Aggiorna" si può chiederne la visualizzazione e con i pulsanti presenti nell'Area 2 (analoghi a quelli dell'Area 1) è possibile ora spostarsi o ingrandire l'immagine.

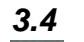

#### Significato dei pulsanti.

#### **TRASCINAMENTO MAPPA**

Attivare il pulsante; trascinare con il mouse (mano) la mappa nella direzione desiderata.

#### **ZOOM DINAMICO**

Attivare il pulsante; trascinare il mouse sulla mappa fino ad ottenere il livello di ingrandimento desiderato.

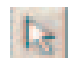

#### **SELEZIONE OGGETTO**

Non ancora attivato. Riservato per usi futuri.

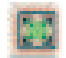

#### RIPRISTINA ZOOM INIZIALE

Premere il pulsante per ripristinare la visualizzazione dell'intera mappa.

#### 3.5 Stampa delle tavole.

Nella versione attuale del servizio WEB, non è possibile effettuare direttamente stampe della cartografia del piano. Limitatamente alle coperture previste, è possibile effettuarne la stampa scaricando via Internet i file di plottaggio in formato HP-RTL ed inviandoli ad un plotter. Con tale procedura si ottiene la riproduzione fedele delle tavole originali del PUP nella scala corretta (vedi sezione relativa al Download).

Se si desidera, invece, copiare in un proprio documento l'immagine visualizzata sulla finestra di consultazione si può procedere come segue:

- Premere il tasto "Stamp" ("PrtSc" o "Print", in relazione al tipo di tastiera posseduto), che effettua una copia della schermata (hardcopy) negli Appunti di sistema.
- Lanciare l'Applicazione Windows desiderata (es. Paintbrush, Photoshop, Coreldraw, Ms-Word, ecc.) ed aprire un nuovo documento.
- Copiare gli Appunti nel nuovo documento (menù "Modifica-incolla" o CTRL-V).
- Elaborare l'immagine con gli strumenti opportuni (ritaglio, rotazione, ecc.) ed impaginarla opportunamente per la stampa.

## 4 Download dei dati.

Si ricorda agli utenti che i dati distribuiti sono tutti e soli i dati ufficiali utilizzati per la formazione della cartografia della Variante 2000 al PUP, approvata con L.P. 7 del 7 agosto 2003, in vigore dal 3 settembre 2003. Si osserva che solo i programmi GIS/CAD in grado di gestire la georeferenziazione permettono di visualizzare e/o stampare in scala le immagini raster.

Lo scaricamento dei dati può richiedere molto tempo in relazione alla dimensione del file richiesto ed al tipo di connessione Internet.

### 4.1 Registrazione.

Per poter accedere alla sezione di copia dei dati procedere alla registrazione del proprio nominativo<sup>1</sup>. Se l'utente non è ancora registrato procedere come segue:

- Dopo aver letto ATTENTAMENTE i limiti di utilizzo dei dati rilasciati, cliccare su "REGISTRAZIONE"
- Nella pagina di registrazione inserire nell'ordine: Nome, Cognome, Struttura di appartenenza o "Privato", eventuali note.
- Confermare o Reimpostare i dati con i pulsanti "Conferma dati" o "Reimposta".
- Premere il collegamento "QUI" per tornare alla pagina iniziale.
- Controllare la posta (è necessario attendere qualche minuto) ed annotare la password spedita da siat.urbanistica@provincia.tn.it.
- Utilizzare il proprio indirizzo di posta e la password per accedere alla pagina di download dei dati (premere "Accetta limiti di utilizzo").
- In caso di perdita della password scrivere a: siat.urbanistica@provincia.tn.it

### 4.2 Download.

Dal sommario è possibile accedere alla selezione della copia dei dati relativi al Piano Urbanistico Provinciale (variante 2000) suddivisi nei tre sistemi Ambientale (A), Insediativo/Produttivo (B), Infrastrutturale (C).

Si descrive di seguito la struttura dell'elenco dei dati. Per informazioni sul formato dei dati vedere la prossima sezione. SISTEMA A - AMBIENTALE:

- Descrizione: cartografia in scala 1:25000 che raccoglie tutte le indicazioni ed i vincoli attinenti alla tutela del paesaggio ed alla protezione del territorio.
- Formati disponibili: raster (immagini JPEG, GIF) ed RTL. Gli stralci delle zone di tutela delle rive dei laghi sono disponibili in formato JPEG.
- Selezione: modalità "per comune" e "per quadro d'unione".
- SISTEMA B INSEDIATIVO E PRODUTTIVO:

<sup>&</sup>lt;sup>1</sup> L'indirizzo di posta elettronica fornito durante la registrazione è utilizzato per comunicare la password di accesso e per informare su aggiornamenti del sito del Piano Urbanistico Provinciale.

- Descrizione: cartografia in scala 1:25000 contenente le indicazioni relative agli usi del suolo e alle politiche da attivare in corrispondenza dei centri abitati e nelle aree utilizzate dai settori produttivi fondamentali. Le tavole del Sistema B non sono variate rispetto alla revisione del 1987, ad eccezione delle aree industriali, per le quali è necessario fare riferimento agli stralci degli Insediamenti Produttivi (v. L.P. N. 7 del 7 Agosto 2003 per approfondimenti).
- Formati disponibili: raster (immagini JPEG). Gli stralci degli Insediamenti Produttivi sono disponibili nei formati JPEG, GIF ed RTL,
- Selezione: modalità "per comune" e "per quadro d'unione".
- SISTEMA C INFRASTRUTTURALE
	- Descrizione: Cartografia in scala 1:25000 che raggruppa tutte le indicazioni di rilevanza provinciale relative alle infrastrutture urbanistiche per i trasporti, le comunicazioni, l'energia e gli impianti tecnologici. Rispetto alla revisione del PUP 1987 sono variate le tavole numero: 10, 13, 16, 19, 20, 21, 24, 25, 29, 33, 34, 35, 37, 41, 42, 43, 44, 45, 54, 56, 57, 58, 59, 61, 67, 72, 78, 80, 81, 85, 88, 89, 90, 91, 93, 101<sup>2</sup>.
	- Formati disponibili: raster (immagini JPEG). Sono disponibili gli estratti in formato PDF delle aree sciabili e della biabilità modificati rispetto al PUP 1987.
	- Selezione: modalità "per comune" e "per quadro d'unione".
- **DATI VETTORIALI** 
	- Descrizione: sono disponibili i dati vettoriali utilizzati per la tavola del sistema ambientale e per la perimetrazione degli insediamenti produttivi (stralci in scala 1:10.000).
	- Formati disponibili: Export Arc/Info (E00), DXF Autocad, Shape Arcyjew (SHP), ASCII generate Arc/Info (UNG). Sono disponibili le coperture Provinciale e per comune.
	- Selezione: per tipo di tema.

#### 4.3 Formato dei dati.

I dati sono disponibili in tre diversi formati: raster, vettoriale, tavole RTL,

- RASTER:
	- Descrizione: sono immagini, normalmente georeferenziate e codificate secondo lo standard JPEG (Joint Photographic Experts Group) oppure secondo lo standard GIF (Graphics Interchange Format).
	- Utilizzo: le immagini possono essere aperte con qualsiasi programma di trattamento delle immagini. Tuttavia, per ottenere la mosaicatura e la visualizzazione secondo la scala nominale, è necessario utilizzare un programma GIS<sup>3</sup>. Georeferenziazione: per poter utilizzare i files georeferenziati con Autocad è necessario trasformare i files \*.jpg e/o i files \*.gif in formato \*.tif; in questo modo è possibile inserire le immagini in un file \*.dwg. Si ricorda che la libreria rasterview, prodotta dal Servizio Urbanistica e Tutela del Paesaggio, utile per il caricamento di immagini georeferenziate è disponibile alla pagina WEB: http://www.provincia.tn.it/urbanistica/siu. In sintesi le operazioni da compiere sono:
		- eseguire il download della libreria rasterview adatta alla propria versione di Autocad;
		- installare la libreria rasterview in autocad;
		- eseguire il download dei raster JPG o GIF;
		- scaricare il file di georeferenziazione per il formato tiff (il file zip, che contiene tutti i files di georeferenziazione,
		- va decompresso) e copiarlo nella stessa directory dei files raster;
		- trasformare le immagini \*.jpg o \*.gif in formato \*.tif;
		- caricare le immagini georeferenziate in autocad attraverso il menù di rasterview.
	- Note: lo scaricamento delle immagini può richiedere molto tempo, se si considera che la dimensione può raggiungere i 27 Mb.
	- **VETTORIALE:** 
		- Descrizione: sono temi geografici modellati mediante primitive geometriche e topologiche: punti, linee, poligoni, Sono normalmente "georeferenziati", cioè riferiti ad un sistema di assi cartesiano.
		- Utilizzo: richiedono pacchetti software CAD (per esempio Autocad) o GIS (per esempio ArcInfo).
		- Note: i temi del PUP sono stati codificati in modo da soddisfare le esigenze della maggior parte degli utenti. I formati vettoriali disponibili sono:
			- ArcInfo Export: formato di esportazione di cover ArcInfo (formato nativo dei dati).
			- Autocad DXF: formato di interscambio per pacchetti CAD.
			- ArcView Shape: formato dei dati per il pacchetto ESRI ArcView.

 $2$  Per approfondimenti v. L.P. N. 7 del 7 Agosto 2003.

Geographic Information System.

- ArcInfo Generate: formato ASCII dei dati generato da ArcInfo (v. documentazione dei dati fornita nella pagina sommario).
- Tavole RTL:
	- Descrizione: RTL (Raster Transfer Language) è impostato sul linguaggio PCL (Print Control Language) fornito  $\mathbf{r}$ da Hewlett-Packard.
	- Utilizzo: i files possono essere inviati ad un plotter HP (o compatibile RTL) mediante il comando DOS "Print". Un esempio di invio del file se si lavora in ambiente Windows 2000 può essere:
	- PRINT  $\overline{d}$ :\\server>\scoda di stampa> some del file RTL>
	- In alternativa è possibile utilizzare il comando DOS "Type".
	- Consultare l'help di Windows per maggiori informazioni sull'utilizzo dei comandi "PRINT" e "TYPE".
	- Note: la stampa RTL permette di ottenere la copia in scala delle tavole del Sistema ambientale (formato A1) e degli insediamenti produttivi (formato A4).
- Tavole PDF:
	- Descrizione: PDF (Portable Document Format) Realizzato dalla società Adobe, questo formato non dipende dal supporto informatico. Per poter leggere e stampare un documento in formato pdf, occorre il programma specifico "Acrobat Reader".
	- Utilizzo: i files possono essere visualizzati e stampati in formato A4
	- Note: la stampa permette di ottenere la copia in scala degli estratti del Sistema C Infrastrutturale (formato A4) delle aree sciabili e della viabilità modificati rispetto al PUP 1987.

# **5 Riferimenti**

#### Segreteria Ufficio del PUP.

Alba Ponessa (tel:0461-497075, e-mail: alba.ponessa@provincia.tn.it)

#### Sito Web.

Lorenzo Vaccari (tel:0461-497069, e-mail: lorenzo.vaccari@provincia.tn.it)

#### Piano Urbanistico Provinciale: tavole e normativa.

- Fabio Trentini (tel: 0461-497067, e-mail: fabio.trentini@provincia.tn.it)
- Paolo Fiorini (tel: 0461-497068, e-mail: paolo.friorini@provincia.tn.it)  $\overline{\phantom{a}}$

#### Documentazione e formato dati:

- Giordano De Paris (tel:0461-497072, e-mail: giordano.deparis@provincia.tn.it)
- Lorenzo Vaccari (tel:0461-497069, e-mail: lorenzo.vaccari@provincia.tn.it)

Per ulteriori informazioni scrivere a:  $siat.urbanistica@provincia.tn.it$ 

#### Realizzazione a cura di: Lorenzo Vaccari

Si ringraziano per i preziosi suggerimenti e/o correzioni: Giordano De Paris, Martina Anese, Furio Sembianti